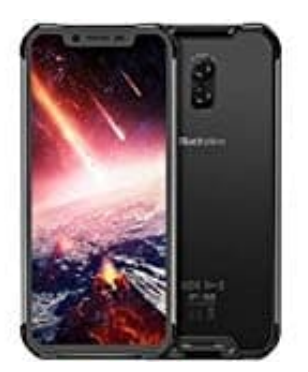

## **Blackview BV9600 PRO**

## **Ändern des Hintergrundbildes**

- 1. Berühre auf dem Startbildschirm *Einstellungen*.
- 2. Unter *Allgemein* berühre *Hintergrund*.
- 3. Auf dem Bildschirm *Hintergrund* kannst du wie folgt vorgehen:
	- Berühre *Sperrbildschirm*, um das Hintergrundbild des Sperrbildschirms festzulegen.
	- Berühre *Startbildschirm*, um das Hintergrundbild des Startbildschirms festzulegen.
- Berühre den Schalter *Zum Ändern schütteln*, damit das Hintergrundbild des Startbildschirms geändert wird, wenn du das Telefon schüttelst. **HINWEIS** Nicht auf allen Modellen sind die oben beschriebenen Funktionen Selfant auf auf auf auf auf auf auf auf automorphic festzulegen.<br>
• Berühre **Startbildschirm**, um das Hintergrundbild des Startbildschirms<br>
• Berühr
	- Berühre den Schalter *Zufällige Änderung*, damit das Hintergrundbild des Startbildschirms in regelmäßigen Intervallen automatisch geändert wird.